# **English**

# DIPP-SWITCH & CONNECTORS

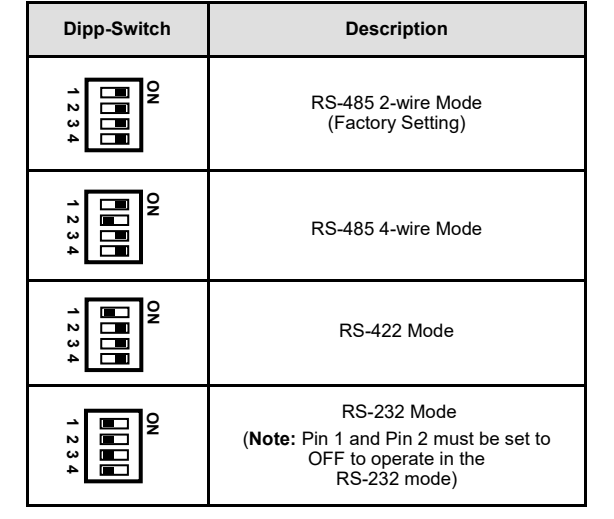

#### **RS-232 Pin Assignments:**

**DB 9M RS-232 Cable Wiring**

**DB9 (EX-1333V) RS-232 (Device)**

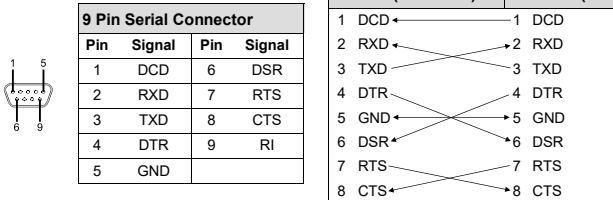

#### **RS-422/485 Pin Assignments:**

#### **DB 9M**

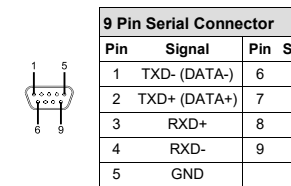

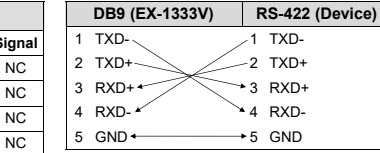

**RS-422 Cable Wiring**

#### **RS-485 2-wire Cable Wiring RS-485 4-wire Cable Wiring**

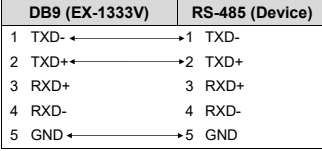

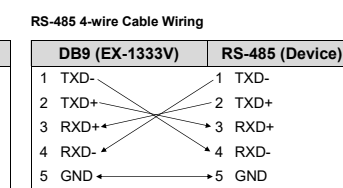

#### **EX-1333V**

## HARDWARF INSTALLATION

Because there are large differences between PC's, we can give you only a general installation guide for the EX-1333V. Please refer your computers reference manual whenever in doubt.

- 1. Connect the supplied USB 2.0 cable to the USB 2.0 B-Port of the EX-1333V.
- 2. Now connect the other end (A-Connector) of the supplied USB 2.0 cable to the USB A-Port on your PC.
- 3. When you are ready you can start your PC and continue with the point "Driver Installation".

# DRIVER INSTALL ATION

#### **Windows**

After the hardware installation Windows will recognize the device automatically and install the drivers. If the driver shoul not be installed automatically, please insert the Driver CD into your CD-Rom drive (e.g. Drive D:) and open the folder "USB\_to\_IO/FTDI". Please select the folder with your operating system and install the driver (see Picture). Follow the hardware assistant and finish the installation. **Important!** Restart your PC in any case after installing the drivers.

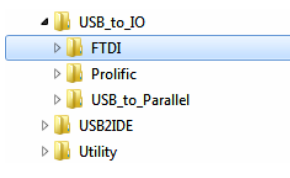

#### CHECK INSTALLED DRIVER

Open the >Device manager<. Now you should see at "Ports (COM & LPT)" and "USB-**Controller**" the following new entries:

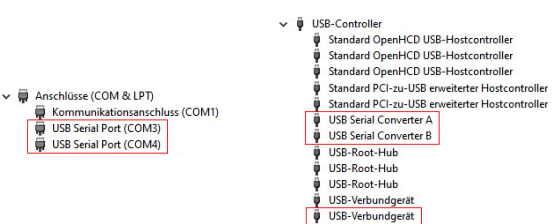

If you see these or a similar information's the device is installed correctly.

## CLEANING

For cleaning please use only a dry fluff less cloth and remove the dirt with gently pressure. In the area of the connectors please make sure that no fibres from the cloth remain in the connectors. **Attention! Never use a moist or wet cloth for cleaning!**

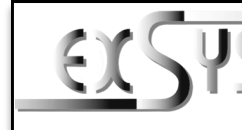

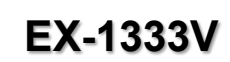

# Anleitung

Vers. 1.0 / 04.04.23

# AUFBAU

**English** 

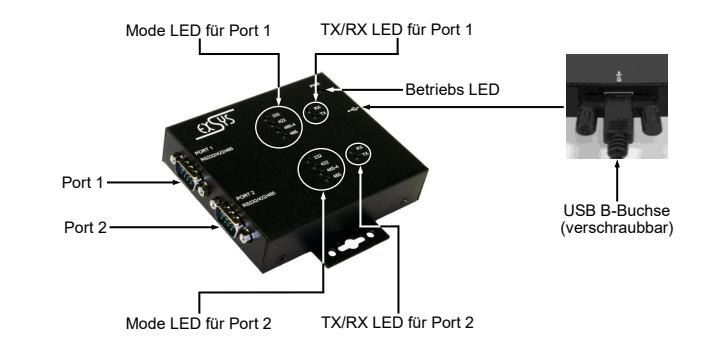

# BESCHREIBUNG & TECHNISCHE DATEN

Der EX-1333V ist ein Modul zur Umsetzung von USB 2.0 auf zwei RS-232/422/485 Schnittstellen mit FIFO 16C550 Port für den Anschluss von High Speed seriellen RS-232/422/485 Peripherie Geräten (z.B. Modem, Plotter usw.). Der EX-1333V ist mit einer verschraubbaren USB 2.0 B-Buchse zum Anschluss an den PC und zwei serielle 9 Pin Stecker ausgestattet. Das USB Modul ist Hot Plug & Play fähig. Für die Einstellungen der I/O Adressen und Interrupts sind keine Jumper und Einstellungen notwendig, da die Einstellungen automatisch vom System BIOS und bei der Installation des Betriebssystems vorgenommen werden. Die verschiedenen Übertragungsmodi können mittels den auf der Unterseite befindlichen Dipp-Schalter eingestellt werden.

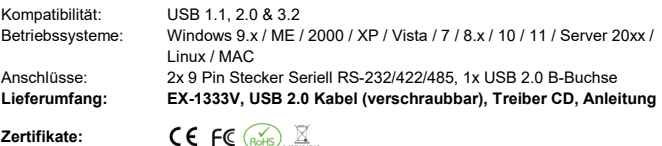

## DIPP-SCHALTER & ANSCHLÜSSE

Es gibt zwei 4-Pin Dipp-Schalter auf der Unterseite der EX-1333V. Jeder Dipp-Schalter ist für einen seriellen Port zuständig. Pin 1 und Pin 2 (markiert mit M1 und M0) haben die Funktion zwischen den drei Modis RS-232, RS-422 und RS-485 umzuschalten. Pin 3 und Pin 4 (markiert mit TERM ON) haben die Funktion die Abschlusswiederstände für die RS-422/485 Modis ein oder auszuschalten.

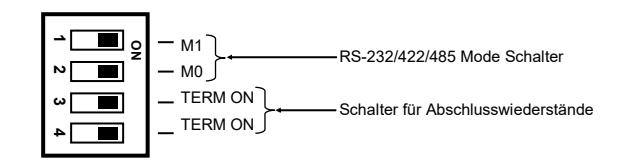

# **Deutsch**

### **EX-1333V**

HARDWARE INSTALLATION

Beachten Sie bitte die folgenden Installationshinweise. Da es große Unterschiede zwischen PC's gibt, können wir Ihnen nur eine generelle Anleitung zum Anschluss des EX-1333V geben. Bei Unklarheiten halten Sie sich bitte an die Bedienungsanleitung Ihres Computersystems. 1. Verbinden Sie das mitgelieferte USB Kabel mit der USB B-Buchse des EX-1333V. 2. Verbinden Sie nun das andere Ende (A-Stecker) des mitgelieferten USB Kabels mit der A-

Nach Abschluss der Hardwareinstallation erkennt das Betriebssystem automatisch den EX-1333V und installiert diesen! Falls die Treiber nicht automatisch installiert werden sollten, legen Sie nun die Treiber CD in Ihr CD-ROM Laufwerk (z.B. Laufwerk D:) ein und öffnen Sie den Ordner "USB\_to\_IO/FTDI". Nun wählen Sie den Ordner Ihres Betriebssystems aus und installieren Sie die Treiber (siehe Abbildung). Folgen Sie den Installationsanweisungen und schließen

Öffnen Sie den >**Geräte-Manager**<. Jetzt müssten Sie unter "**Anschlüsse (COM & LPT)**" und

v il USB-Controlle

Standard OpenHCD USB-Hostcontroller Standard OnenHCD USR-Hostcontroller Standard OpenHCD USR-Hostcontroller Standard DCL zu-USR enveiterter Hortcontroller

ISR Serial Converter A

HCD-Post-Hub LICR. Poort-Made USB-Root-Hub USB-Verbundgerä USB-Verbundgerät

**ISR Serial Converter R** 

Standard DCL-nu-USR enveiterter Hostcontroller

Sie die Installation ab. **Wichtig!** Starten Sie Ihren PC nach der Installation neu.

4 **I** USB to IO  $\triangleright$  **IFTDI**  $\triangleright$  **Prolific** D USB\_to\_Parallel  $\triangleright$  **I** USB2IDE D Utility

ÜBERPRÜFEN DES INSTALLIERTEN TREIBER

unter "**USB-Controller**" folgende Einträg sehen:

Kommunikationsanschluss (COM1)

→ ■ Anschlüsse (COM & LPT)

USB Serial Port (COM3)

USB Serial Port (COM4)

3. Jetzt können Sie Ihren PC starten und mit dem Punkt "Treiber Installation" fortfahren.

TREIBER INSTALLATION

Buchse an Ihrem PC.

**Windows**

**REINIGUNG** 

# **Deutsch**

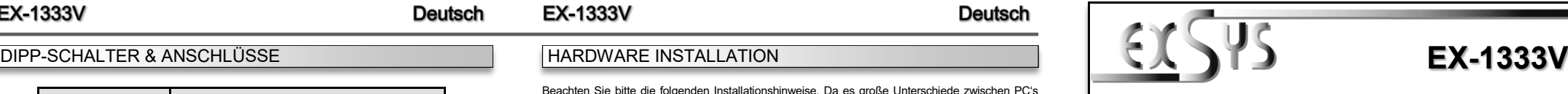

# Manual

Vers. 1.0 / 04.04.23

# **LAYOUT**

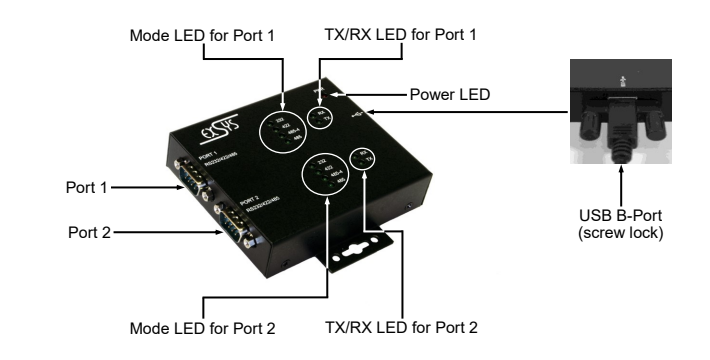

# DESCRIPTION & TECHNICAL INFORMATION

The EX-1333V is a module for converting USB 2.0 to two RS-232/422/485 interfaces with FIFO 16C550 port for connecting high speed serial RS-232/422/485 peripheral devices (e.g. modem, plotter etc.). The EX-1333V is equipped with a screwable USB 2.0 B-Port for connection to the PC and two serial 9 pin connectors. The USB module is hot plug & play capable. No jumpers and settings are necessary for the I/O address and interrupt settings, because the settings are done automatically by the system BIOS and during the installation of the operating system. The different transmission modes can be set by means of the Dipp-Switches located on the bottom side.

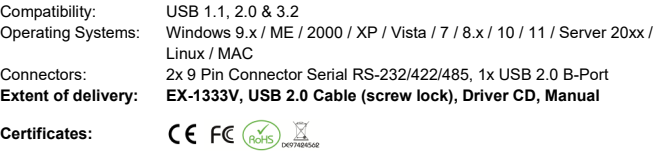

## DIPP-SWITCH & CONNECTORS

There are two 4-pin dip switches on the bottom of the EX-1333V. Each dipswitch is responsible for one serial port. Pin 1 and pin 2 (marked M1 and M0) have the function to switch between the three modes RS-232, RS-422 and RS-485. Pin 3 and pin 4 (marked TERM ON) have the function to switch the terminating resistors for the RS-422/485 modes on or off.

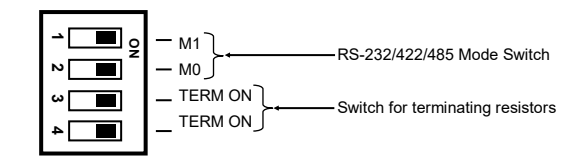

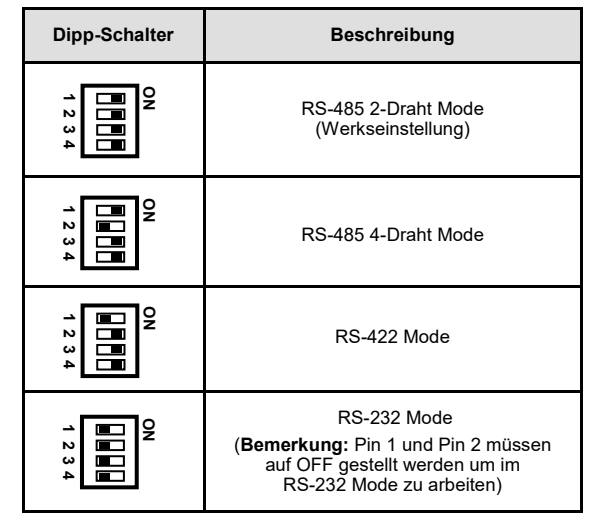

#### **RS-232 Anschlussbelegung:**

**DB 9M Verdrahtung RS-232** 

**9 Pin Stecker Seriell Pin Signal Pin Signal** DCD 6 DSR RXD 7 RTS  $TXD$  8  $CTS$ 4 DTR 9 RI 5 GND **DB9 (EX-1333V) RS-232 (Endgerät)**  $1 \text{ } DCD$   $-1 \text{ } DCD$  $2$  RXD  $+2$  RXD  $3$  TXD  $\sim$  3 TXD 4 DTR $\sim$  24 DTR  $5 \text{ GND} \rightarrow 5 \text{ GND}$  $6$  DSR 6 DSR  $7$  RTS  $-7$  RTS

#### **RS-422/485 Anschlussbelegung:**

#### **DB 9M**

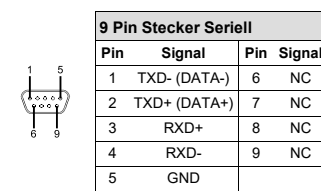

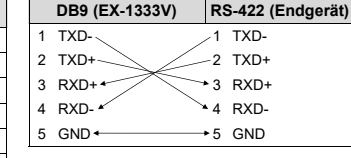

8 CTS 8 CTS

**Verdrahtung RS-422:**

#### **Verdrahtung RS-485 2-Draht Verdrahtung RS-485 4-Draht**

**DB9 (EX-1333V) RS-485 (Endgerät)**  $TXD - \longleftrightarrow 1$  TXD-2 TXD+ $\leftarrow$  2 TXD+ 3 RXD+ 3 RXD+ 4 RXD- 4 RXD- $5$  GND  $\longleftrightarrow$  5 GND

|                            |                   |  | $\sim$ $\sim$ |
|----------------------------|-------------------|--|---------------|
| Verdrahtung RS-485 4-Draht |                   |  |               |
|                            |                   |  |               |
|                            | $5$ GND $\star$   |  | $+5$ GND      |
|                            | 4 RXD- $\epsilon$ |  | $-4$ RXD-     |
|                            | $3$ RXD+ $\sim$   |  | → 3 RXD+      |

#### **DB9 (EX-1333V) RS-485 (Endgerät)**  $TXD-$  1 TXD-2 TXD+ $\sim$  2 TXD+  $3$  RXD+ $\rightarrow$  3 RXD+  $4$  RXD- $4$  RXD- $5$  GND  $\longleftrightarrow$  5 GND

2 and  $\frac{3}{4}$ 

Zur Reinigung des Gerätes verwenden Sie bitte ausschließlich ein trockenes nicht faserndes Tuch und entfernen Sie die Verschmutzung mit leichtem Druck. Im Bereich der Anschlüsse bitte darauf Achten, dass keine Fasern des Tuchs in der Buchse hinterlassen werden. **Verwenden** 

**Sie bitte zu Reinigung in keinem Fall ein feuchtes oder nasses Tuch!**

Sind diese oder ähnliche Einträge vorhanden, ist der EX-1333V richtig installiert.